# **Xilinx u250**

## System Description

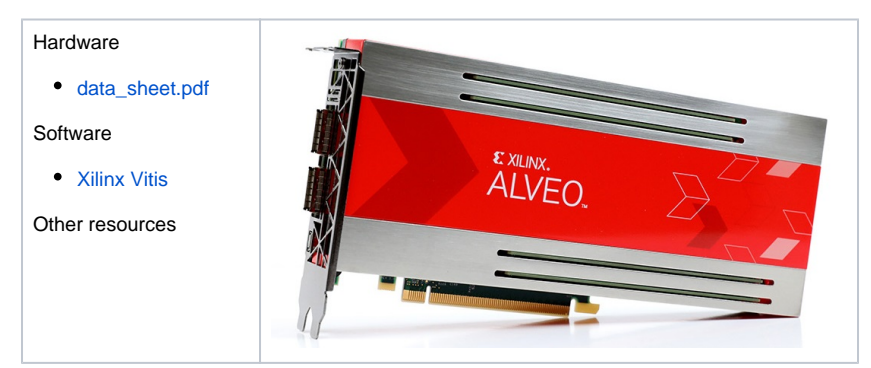

### How to compile and run an example code

**with 2020.2 with 2022.1**

### Copy example to your user space

```
cp -r /opt/xilinx/Vitis/2020.2
/examples examples20
cd examples20/vadd
# replace 
"XDEVICE=xilinx_u200_xdma_201920
\mathbf{-1}"
# with 
"XDEVICE=xilinx_u250_xdma_201830
2"# in vitis.mk
```
#### Compile it

```
scl enable devtoolset-9 bash
source /opt/xilinx/Vitis/2020.2
/settings64.sh
source /opt/xilinx/xrt/setup.
sh 
# go to your examples/vadd/ 
make -f vitis.mk host
make -f vitis.mk xbin_hw 
# this will take a few hours to 
complete
```
#### Run it

source /opt/xilinx/xrt/setup.sh ./vadd bin\_vadd\_hw.xclbin

Copy example to your user space cp -r /opt/xilinx/Vitis/2022.1 /examples examples22 cd examples22/vadd # replace "XDEVICE=xilinx\_u200\_xdma\_201920\_1" # with "XDEVICE=xilinx\_u250\_gen3x16\_xdma\_4\_ 1\_202210\_1" # in vitis.mk

### Compile it

```
scl enable devtoolset-9 bash
source /opt/xilinx/Vitis/2022.1
/settings64.sh
source /opt/xilinx/xrt/setup.sh 
# go to your examples/vadd/ 
make -f vitis.mk host
make -f vitis.mk xbin_hw 
# this will take a few hours to 
complete
```
#### Run it

```
# !! this does not work yet, we 
need to update the shell
source /opt/xilinx/xrt/setup.sh
./vadd bin_vadd_hw.xclbin
```
[Main](https://wiki.ncsa.illinois.edu/pages/viewpage.action?pageId=47292973) -> [Systems](https://wiki.ncsa.illinois.edu/display/ISL20/Systems)  $\rightarrow$  Xilinx  $u250$ 

# Contact us

Request access to this system: [email](mailto:kindrtnk@illinois.edu) Contact ISL staff: [Email Address](mailto:kindrtnk@illinois.edu) Visit: [NCSA](https://www.google.com/maps/place/1205+W+Clark+St,+Urbana,+IL+61801/@40.114921,-88.22486,17z/data=!4m5!3m4!1s0x880cd76a46582559:0x2aea65bb9c5c311d!8m2!3d40.1148212!4d-88.2250015?hl=en), room 3050E